# **音の取り扱いに関するメモ (C, Java, Mathematica, Python)**

### 桂田 祐史

2008 年 3 月 6,7 日, 2010 年 3 月, 2013 年 10 月, 2017 年 10 月, 2021 年 2 月 3 日

http://nalab.mind.meiji.ac.jp/~mk/labo/text/sound/ 私が作ったプログラムは自由に使ってください。無保証ですけど。

2009 年度卒研でも「音」を研究テーマに取り上げた学生がいたので、久しぶりにここに手 を入れる予定。

# **1 目標と計画**

(準備中)

買物計画 PCM レコーダー (パソコンを持って起動を待ってサウンドレコーダーは非能率 的、やはりデンスケでしょうか, PCM-D50, PCM-M10), 手頃なスピーカー&ヘッドホン (Let's note のスピーカーは、時々本当にとんでもない音が出ます<sup>1</sup> ), 色々な音データ

常微分作用素の固有値問題については、横山 [1](他に桂田 [2] を見よ) があるが、いつかも う一度きちんとチャレンジしたい。

いつか、フレッチャー・ロッシング [3] を真面目に読んでチャレンジする学生が出ないかな、 と思っている。

城都 [4], [5] くらいの内容は数学的に整理しておきたいと思っている。

音声データについては、2003年度卒研生の松山周五郎君が録音して集めてくれたデータがある が(http://nalab.mind.meiji.ac.jp/~mk/labo/report/open/matsuyama-wave-2014/ で公 開中) があるが、もっと色々なものを収集したい。

2014 年から担当している授業のネタに音を入れたので、そのうち再整備しよう。

# **2 Windows のサウンドレコーダー**

(準備中 — と言っているうちに Windows から疎遠になりつつある…多分書くことはないよ うな気がしてきた。)

# **3 Mathematica でサウンドを扱う**

実際の使用例としては、2003 年度卒研生の松山周五郎君の卒業研究レポート [6] が参考に なる。

<sup>1</sup>音を合成するには、信号の和でなくて積を求めるという (情けない) 勘違いを学生がしてしまったくらい。

#### **3.1 注意事項**

Mathematica では「振幅」という言葉を通常の物理の本で採用されている意味 (もっとも大 きく振れた幅、変位の絶対値の最大値、ということで、*f*(*t*) = *A* sin(2*πf*(*t − t*0)) の場合、*|A|* が振幅である) とは異なる意味で用いている (そのことをはっきりと断った上でのことである)。 **✓**Mathematica のマニュアルに曰く **✏**

文献によっては、振幅は音のピーク信号強度と定義するものもあるが、本書では、常に, 時間の関数である瞬間的な信号強度とする.

**✒ ✑**

**3.2** Play[]

時刻 *t* (単位は秒) における音圧が sin 2π ft である音は、周波数が f[Hz] の音である。Play[] を使うと、この音が鳴らせる。使い方は Plot[] に似ている。

**✓**440 Hz の音を鳴らす **✏**

Play[Sin[2 Pi 440 t],{t,0,1}]

なお、デフォールトのサンプリング周波数 (SampleRate) は 8[kHz] である。音楽 CD 品質 のサンプリング周波数 (44*.*1[kHz]) にするには、

**✒ ✑**

**✒ ✑**

**✒ ✑**

**✒ ✑**

**✒ ✑**

**✒ ✑**

**✓**音楽 CD 音質で 440Hz の音を鳴らす **✏**

Play[Sin[2 Pi 440 t],{t,0,1},SampleRate->44100]

音を混ぜるのは、単に和を作るだけである。

**✓**440Hz, 880Hz, 1320Hz の音を混ぜる **✏**

ra[a\_,b\_,c\_]:=Play[a\*Sin[2 Pi 440 t]+b\*Sin[2 Pi 440 2 t]+c\*Sin[2 Pi 440 3 t],{t,0,1},SampleRate->44100]

ステレオも出来るようである。

Play[{Sin[2 Pi 440 t],Sin[2 Pi 880 t]},{t,0,1},SampleRate->44100]

**✓**うなりの例 **✏**

**✓**

Play[Sin[2 Pi 440 t] + Sin[2 Pi (440 - 1) t], {t, 0, 100}]

(近い周波数 440 Hz, 439 Hz の音を重ね合わせると…)

Play[Sin[2 Pi 440 t] + Sin[2 Pi (440 - 0.1 t) t], {t, 0, 100}]

**✓**Mathematica のマニュアルの例 (何だこれは) **✏**

Play[Sin[700 t + 25 t Sin[350 t]], {t, 0, 4}]

```
╭ 和音, ついでに WAVE ファイル domisodo.wav<sup>2</sup>を作成。────────────────────────────────
 c = 2.0^{\circ}(1/12);
 do = 261*2*Pi; mi = c<sup>2</sup> do; so = c<sup>2</sup> do; do2 = 2*do;
 snd=Play[Sin[do t]+Boole[t>1]Sin[mi t]+Boole[t>2]Sin[so t]+Boole[t>3]Sin[do2 t],
      {t,0,5}, SampleRate->44100,PlayRange->{-5,5}]
 Export["domisodo.wav",snd]
```
**✒ ✑**

```
ln[48] = C = 2.0^(1/12);ln[49] = do = 261 * 2 * Pi; mi = c<sup>^</sup>4 do; so = c<sup>^</sup>7 do;
        do2 = 2 * do;ln[50]:= snd = Play[Sin[do t] + Boole[t > 1] Sin[mi t] +Boole[t > 2] Sin[so t] + Boole[t > 3] Sin[do2 t],
           \{t, 0, 5\}, SampleRate \rightarrow 44 100, PlayRange \rightarrow {-5, 5}]
                        a sua caractería marcada de contrato.
Out[50]=
              \blacksquare5 s 44 100 Hz
```
 $In [51]:=$  Export ["domisodo.wav", snd]

#### $Out[51] = domisodo.wav$

(PlayRange->*{}* を入れないと音が割れてしまう。この辺は良く分らない。Export[] が気が 利かないのかも。)

### **3.3** ListPlay[]

ListPlay[] を用いると、数値リストを音に変換出来る。

Play[] の例にあげた Play[Sin 2 Pi 440 t],*{*t,0,1*}*] と同様のことを、自分でサンプリ ングして行うには、

**✓**440Hz の音を鳴らす **✏**

s=Table[Sin[2 Pi 440 t],{t,0,1.0,1.0/8000}]; ListPlay[s]

(ListPlay[] のデフォールトのサンプリング・レートが 8 kHz なので、1*/*8000 という間隔で サンプリングしているわけである。)

**✒ ✑**

**✓**音楽 CD 音質で 440Hz の音を鳴らす **✏**

```
mysamplerate = 44100
s=Table[Sin[2 Pi 440 t],{t,0,1.0,1.0/mysamplerate}];
ListPlay[s, SampleRate->mysamplerate]
```
### **3.4** Import[] **によるサウンド・ファイルの読み込み**

(2017/11/29 加筆: 従来は、単に Import[ファイル名] としてサウンド・ファイルを読み込 んでいたが、Mathematica 11 からは、Import[ファイル名, "Sound"] と "Sound" を指定し ないと、以下の説明の多くが当てはまらなくなった。)

Import[] で画像ファイルやサウンド・ファイルの入力が可能である。 例えば WAVE ファイルを読み込んで、サウンド・データとして変数に格納できる。

SetDirectory["C:/Document and Settings/mk/デスクトップ"] snd = Import["piano.wav","Sound"]

サウンドである snd は、Show[snd] などで再生できる (単に snd を評価しても良い)。

✒ ✑

- snd はリストであるが、Length[snd] は 1 である (snd[[2]] は存在しない)。
- snd[[1]] はリストであるが、Length[snd[[1]]] は 2 である。
- snd [[1,2]] はサンプリング周波数 (SampleRate) である。
- Length[snd[[1,1]]] はチャンネル数に等しい。1 ならばモノラルで、2 ならばステレ オである。
- snd[[1,1,1]] は数値のリストである。snd[[1,1,2]] も存在するならば (ステレオなら ば) 数値のリスト。

```
✓図示すると ✏
 \text{snd} = \{{
           {
             \{11, 12, \ldots, 1N\}, \leftarrow snd [[1, 1, 1]]\{r1, r2, \ldots, rN\} <- snd [[1,1,2]]
          },
          SampleRate <- snd [[1,2]]
         }
       }
```
残念ながら単なるリストでないので、

```
✓これは出来ない ✏
```
 $\sqrt{2}$ 

{{{leftChannel,rightChannel},samplingRate}} = snd;

のような代入はさせてもらえないが、例えば

leftChannel=snd[[1,1,1]]; rightChannel=snd[[1,1,2]]; samplingRate=snd[[1,2]]

**✒ ✑**

**✒ ✑**

 $\sqrt{2\pi}$ 

あるいは

```
{{leftChannel,rightChannel},samplingRate}={snd[[1,1]],snd[[1,2]]}
```

```
とすると、左チャンネルの数値データ leftChannel, 右チャンネルの数値データ rightChannel,
サンプリング周波数 samplingRate が得られる。
```

```
✓ListPlay[] で再生してみる ✏
 snd=Import["WAVE ファイル名","Sound"];
 ListPlay[snd[[1,1,1]],SampleRate->snd[[1,2]]]
  あるいは
 ListPlay[snd[[1,1]],SampleRate->snd[[1,2]]]
```
最近の Mathematica では、項目 (要素名) を指定した読み込みが可能である。

**✓**どういう項目があるか **✏**

Import["piano.wav","Elements"]

とすると

{"AudioChannels", "AudioEncoding", "Data", "SampledSoundList", "SampleRate", "Sound"}

**✒ ✑**

という結果を返す。

**✒ ✑ ✓**チャンネルの数 **✏**

numofchannels=Import["piano.wav","AudioChannels"]

これは多分 numofchannels=Length[Import["piano.wav"][[1,1]]] と同じ。

1 とか 2 とか、チャンネル数を返す。つまりステレオならば 2, モノラルならば 1 である。 **✓**エンコードの方法 **✏**

**✒ ✑**

Import["piano.wav","AudioEncoding"]

UnsiginedInteger8 のような形式を返す。まあ、これは Mathematica が抽象化してくれてい て、あまり気にならないところ (C でプログラムを書く時は面倒だ)。

**✒ ✑**

**✒ ✑**

**✓**サンプリング周波数 **✏**

 $\sqrt{2}$ 

 $\searrow$  $\sqrt{2}$ 

 $\searrow$  $\sqrt{2}$ 

samplingrate=Import["piano.wav","SampleRate"]

これは多分 samplingrate=Import["piano.wav"][[1,2]] と同じ。

44010 のようなサンプリング周波数を返す。

snd = Import["piano.wav","Sound"]

これは多分 snd = Import["piano.wav"] と同じ。

data=Import["piano.wav","Data"];

これは多分 data=Import["piano.wav"][[1,1]]; と同じ。

s=Import["piano.wav","SampledSoundList"];

これは多分 data=Import["piano.wav"][[1]]; と同じ。

「同じ」と言ったものは、Equal[] で確認できる。 あまり使用経験はないが、ほぼ裏返しの Export[] が使える。

 $\Box$ 

# **3.5** Fourier[] **による離散 Fourier 変換**

(考えてみたら、周期を一般の *T* とした式を書くべきだな…) Mathematica には、離散フーリエ変換をするための Fourier[ ] がある。 周期 2*π* の周期関数 *u*: **R** *→* **C** があるとき、区間 [0*,* 2*π*] の *N* 等分点

(1) 
$$
t_j = \frac{2\pi(j-1)}{N} \quad (j = 1, 2, \cdots, N)
$$

における *u* の値

(2) 
$$
u_j := u(t_j) \quad (j = 1, 2, \dots, N)
$$

が得られたとする。このとき、*u* の複素 Fourier 係数

(3) 
$$
c_k := \frac{1}{2\pi} \int_0^{2\pi} u(t)e^{-ikt} dt \quad (k \in \mathbf{Z})
$$

を台形則で近似したものを *C<sup>k</sup>* とすると、

(4) 
$$
C_k = \frac{1}{2\pi} \sum_{j=1}^N u(t_j) e^{-ikt_j} \cdot \frac{2\pi}{N} = \frac{1}{N} \sum_{j=1}^N u_j \exp\left(-\frac{2\pi i (j-1)k}{N}\right) \quad (k \in \mathbf{Z}).
$$

InverseFourier[] という逆変換が用意されている。 **✓**簡単に証明できる良く知られた事実 **✏**

• 普通の Fourier 係数

(5) 
$$
a_k := \frac{1}{2\pi} \int_0^{2\pi} u(t) \cos kt \, dt, \quad b_k := \frac{1}{2\pi} \int_0^{2\pi} u(t) \sin kt \, dt \quad (k \in \mathbb{Z}, \, k \ge 0)
$$

と複素 Fourier 係数との間に、

(6) 
$$
c_0 = \frac{a_0}{2}, \quad c_k = \begin{cases} \frac{a_k - ib_k}{2} & (k \ge 1) \\ \frac{a_{-k} + ib_{-k}}{2} & (k \le -1) \end{cases}
$$

という関係がある (*{ak}*, *{bk}* から *{ck}* を求めるのに使える)。言い替えると (こち らは *{ck}* から *{aj}*, *{bk}* を求めるのに使える)

(7) 
$$
a_0 = 2c_0
$$
,  $a_k = c_k + c_{-k}$ ,  $b_k = i(c_k - c_{-k})$   $(k \in \mathbb{N})$ .

特に *u* が実数値関数の場合、*{ak}* と *{bk}* は実数列であるから、*c−<sup>k</sup>* = *c<sup>k</sup>* が成り立 ち (特に *c*<sup>0</sup> は実数)、

(8) 
$$
a_0 = 2c_0 = 2 \text{Re } c_0, \quad a_k = 2 \text{Re } c_k, \quad b_k = -2 \text{Im } c_k \quad (k \in \mathbb{N}).
$$

• *{Ck}* は周期 *N* の周期数列である: *Ck*+*<sup>N</sup>* = *C<sup>k</sup>* (*k ∈* **Z**).

- *|k| ≪ N/*2 のとき、*C<sup>k</sup>* は *c<sup>k</sup>* の "良い近似" である。0 *≤ k ≪ N/*2 のとき
- (9)  $c_k \simeq C_k$ ,  $c_{-k} \simeq C_{-k} = C_{N-k}$ .

(*ak*, *b<sup>k</sup>* の近似が必要な場合) 1 *≤ k ≪ N/*2 のとき、

(10) 
$$
a_0 \simeq 2C_0
$$
,  $a_k \simeq C_k + C_{-k} = C_k + C_{N-k}$ ,  $b_k \simeq i(C_k - C_{-k}) = i(C_k - C_{N-k})$ .

v=Fourier[u,FourierParameters->*{a*,*b}*]

#### とすると、

 $\overline{a}$ 

$$
v_s := \frac{1}{N^{(1-a)/2}} \sum_{r=1}^{N} u_r \exp\left(\frac{2\pi i b(r-1)(s-1)}{N}\right) \quad (s = 1, 2, \dots, N)
$$

✒ ✑

で定まる *v*1, *. . .* , *v<sup>N</sup>* を並べたリスト v が得られる。,FourierParameters->*{a*,*b}* を省略して 単に v=Fourier[u] とすると、(*a, b*) = (0*,* 1) と指定したのと同じになる (いわゆる "default")。 特に

v=Fourier[u,FourierParameters->{-1,-1}]

とすると、

 $\sqrt{2}$ 

$$
v_s := \frac{1}{N} \sum_{r=1}^{N} u_r \exp\left(-\frac{2\pi i (r-1)(s-1)}{N}\right) = C_{s-1} \quad (s = 1, 2, \dots, N).
$$

✒ ✑

すなわち

$$
v = \{C_0, \cdots, C_{N-1}\}.
$$

```
✓三角級数の係数を再生 ✏
 a0 = 1a = \{1, 2, 3, 4, 5\}b = \{6, 7, 8, 9, 10\}u[t_]:=a0/2+a . Table[Cos[n t], {n, Length[a]}] +b . Table[Sin[n t], {n, Length[b]}]
 n = 12ts = Table[2 Pi (j - 1)/n, {j, n}];
 us = u[ts];cs = Fourier[us, FourierParameters \rightarrow \{-1, -1\}]A0 = 2 cs[[1]]A = Table[cs[[k + 1]] + cs[[n - k + 1]], {k, 5}]B = I Table[cs[[k + 1]] - cs[[n - k + 1]], {k, 5}]
✒ ✑
```
### **3.6 解析例**

 $\sqrt{2}$ 

2009 年度卒業研究 (山田祐二君) の例。アコースティック・ギターの 5 弦 3 フレットを抑え て弾いた音を録音した WAVE ファイル (サンプリング周波数 44.1kHz, 量子化ビット数 16, ス テレオ, という形式) の、62800 個目の数値 (ファイルの最初から 62800*/*44100 ≒ 1*.*42 秒後) から 1 秒分を離散 Fourier 変換した。129Hz, 258Hz, 388Hz, 776Hz, 646Hz にピークがある。

```
SetDirectory["c:/Documents and Settings/ユーザー名/デスクトップ/どこか"]
wavFourier[snd_,start_] :=
  Abs[Fourier[Take[snd[[1,1,1]],{start,start+snd[[1,2]]-1}]]]
plotSpectrum[spec_] :=
 ListPlot[spec,PlotJoined->True,PlotRange->{{1,1600},All}]
peakPositions[spec_,n_] :=
  Module[{pp,pps,halfspec},
    pps={}; halfspec=Take[spec,Floor[Length[spec]/2]];
    For[i=1, i<=n, i++,pp=Ordering[halfspec,-1][[1]];
        pps = Append[pps,pp];
        For [j=-6, j<=6, j++, halfspec[[pp+j]]=0]];
   pps
  ]
peakBar[spec_,pps_]:=BarChart[spec[[Sort[pps]]],ChartLabels->Sort[pps]-1]
sounddata=Import["guitar1.wav"];
aft=wavFourier[sounddata,62800];
g1=plotSpectrum[aft]
pps=peakPositions[aft,5]
  結果は {130, 259, 389, 777, 647}
g2=peakBar[aft,pps]
  解析位置
For [s = 40000, s \le 80000, s += 2000,Print[peakPositions[wavFourier[Import["guitar1.wav"], s], 5]]]
```
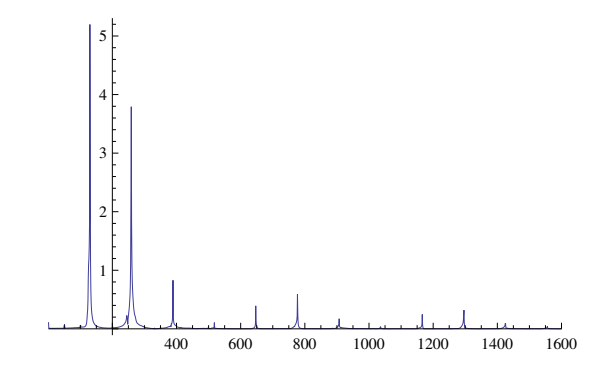

✒ ✑

図 1: guitar1.wav のスペクトル, 129,258,388,776,646 にピーク

プログラムは色々改良の余地がある。どこから解析するか指示する start の単位は秒にすべ きかも。

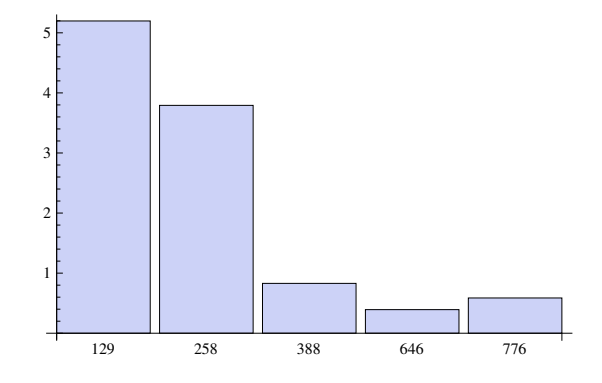

図 2: guitar1.wav のスペクトル5つのピーク

## **3.7 その他 (新しめの機能?)**

- Speak["Hello, how are you?"]
- Sound[]
- SampledSoundList[]
- SoundNote[] 楽音を出す (色々な楽器の音が出せる)
- EmitSound[] 音を出す (最近の Mathematica は、再生ボタンを押すと音を発するよ うなウィンドウを作るが、そうしないですぐに音を発する)
- SystemDialogInput ["RecordSound"] 図3を見れば一目瞭然 これは古い Windows だからと思って、Mac でやろうとして、まだ成功していない。

"RecordSound"はすべてのプラットフォームでサポートされている訳ではない.

 $\sqrt{2\pi}$ 

✒ ✑

と書いてあるけれど、Mac ではどうなのだろう?

**✓**ピアノでドミソド, フルートで和音 **✏**

EmitSound[

```
Sound[{SoundNote["C4"],SoundNote["E4"],SoundNote["G4"],SoundNote["C5"],
       SoundNote[{"C4","E4","G4","C5"},1,"Flute"]}]
```
**✒ ✑**

]

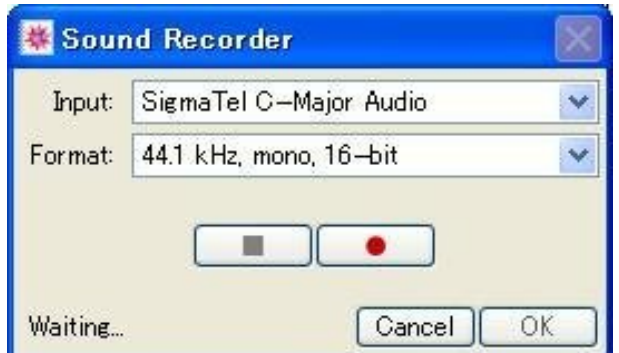

図 3: Mathematica の Sound Recorder

# **4 C で WAVE ファイルを扱う**

この節は、ずっと以前に書いた自作プログラムの説明だが、最近は、参考になる本が色々出 版されている。例えば

青木直史, サウンドプログラミング入門 — 音響合成の基本と C 言語による実装, 技術評論社, 2013

(「昔コンパイルできた C プログラムがコンパイルできなくなってた」3)

など。

 $\sqrt{2}$ 

### **4.1 参考にした情報**

(ここで紹介したサイトは今はもうなくなってしまっているみたい …)

http://homepage3.nifty.com/ryuz/programing/wavefmt.html に書いてある情報を参考 にして、WAVE ファイルの読み書きをするプログラムを C で書いた。

この時は気が付かなかったが、『WAV ファイルフォーマット』<sup>4</sup> という WWW ページがあっ て、これが良さそう。

なお、C で FFT をするには、『Ooura's Mathematical Software Packages』<sup>5</sup> にある大浦 FFT を使うのがお勧め。

# **4.2 拙作 readwave.c (WAVE →テキスト・ファイル)**

http://nalab.mind.meiji.ac.jp/~mk/program/sound/readwave.c やっつけの、リバースエンジニアリングの、あまり人に見せたくない…

ピアノの音を録音した piano.wav<sup>6</sup> という WAVE ファイルの内容をテキスト・ファイルに 変換してみる。

✒ ✑

oyabun% gcc -o readwave readwave.c oyabun% ./readwave piano.wav piano.txt oyabun% ./readwave piano.wav > piano2.txt

 $3$ http://nalab.mind.meiji.ac.jp/~mk/knowhow-2020/node37.html

<sup>4</sup>http://www.kk.iij4u.or.jp/~kondo/wave/index.html

<sup>5</sup>http://www.kurims.kyoto-u.ac.jp/~ooura/index-j.html

 $6$ http://nalab.mind.meiji.ac.jp/~mk/labo/text/sound-files/piano.wav

```
oyabun% ls -l piano.wav piano.txt piano2.txt
 -rw-r--r-- 1 mk lab00 2814838 3月 6日 13:44 piano.txt
 -rw-r--r-- 1 mk lab00 2828151 3月 6日 13:49 piano2.txt
 -rw-r--r-- 1 mk 1ab00 1234592 1月 23日 20:39 piano.wav
 oyabun% head piano.txt
 #original file: piano.wav
 #number of channels: 2
 #sampling rate: 44100
 #number of bits (per sample): 16
 #number of samples: 307017
 64 64
 62 62
 65 62
 65 63
 65 60 ✒ ✑
 ✓piano2.txt (少し冗長) ✏
 # RIFF データのサイズ=1234584
 # fmt データのサイズ=18
 # 01 00 02 00 44 ac 00 00 10 b1 02 00 04 00 10 00
 # 00 00
 # 非圧縮 PCM です。
 # ステレオです。
 # サンプリング・レート (標本化周波数)=44100
 # 1 秒当りのバイト数=176400
 # ブロック境界=4
 # ビット数/サンプル=16
 # 拡張情報サイズ=0
 # PAD チャンクがあります。# PAD チャンクのサイズ=4042
 # 00 00 00 00 00 00 00 00 00 00 00 00 00 00 00 00
 (中略)
 # 00 00 00 00 00 00 00 00 00 00
 # fact チャンクがあります。# fact データのサイズ=4
 # 49 af 04 00
 # data データのサイズ=1228068
 #original file: piano.wav
 #number of channels: 2
 #sampling rate: 44100
 #number of bits (per sample): 16
 #number of samples: 307017
 64 64
 62 62
  (中略 --- 結構長い)
 -114 -63-111 -59-112 -61-109 -53-108 -51✒ ✑
/*
```
**✓ ✏**

```
* readwave.c --- 無圧縮 WAVE ファイルを読んでテキスト・ファイルにする
           動作することはまったく保証しません
*
```
\* version 2 (2003/12/21)

\* version 4 (2013/10/26) #include 増やした。文字コードを UTF8 にした。

<sup>\*</sup> version 3 (2005/7/4) "PAD " チャンクの存在を知りそれに対応

```
* version 5 (2014/8/12) FLLR チャンクの存在を知りそれに対応
 * version 5.1 (2017/10/9) www.math.meiji.ac.jp を変える
 * version 6 (2020/12/22) LIST チャンクの存在を知りそれに対応
 * version 7 (2020/12/24) fread() を使うようにした
 *
 * コンパイル: gcc -o readwave readwave.c
 *
 * 使い方:
 * (1) ./readwave <WAVE ファイル名> <テキスト・ファイル名>
    (2) ./readwave <WAVE ファイル名>
           標準出力に出力
    (3) ./readwave
           標準入力から入力、標準出力に出力
 *
   入手:
 * http://nalab.mind.meiji.ac.jp/~mk/program/
 *
 * 参考にした情報
 * URL: http://member.nifty.ne.jp/Ryuz/programing/wavefmt.html
         -> http://homepage3.nifty.com/ryuz/programing/wavefmt.html
 *
 * 普段置いてある場所
     \degree/Sotsuken/2007/sound/readwave/
 */
#include <stdio.h>
#include <stdlib.h>
#include <string.h>
const int verbose = 1;
const int debug = 0;
FILE *out;
void usage(char *prog)
{
  fprintf(stderr, "usage (1): %s\n", prog);
  fprintf(stderr, "usage (2): %s <wave-file-name>\n", prog);
  fprintf(stderr, "usage (3): %s <wave-file-name> <text-file-name>\n", prog);
  exit(0):
}
int readint(FILE *in)
{
  int c1, c2, c3, c4;
  c1 = getc(in); c2 = getc(in); c3 = getc(in); c4 = getc(in);return c1 + 256 * (c2 + 256 * (c3 + 256 * c4));
}
int checkstring(unsigned char *buf, char *key)
{
  int i, n = strlen(key);
  for (i = 0; i < n; i++)if (buf[i] != key[i]) {
     fprintf(stderr, "%s は \"%s\" と一致しない\n", buf, key);
     exit(1):}
  return 0;
}
void dump(unsigned char *buf, int n)
{
  int i;
  printf("# ");
```

```
for (i = 0; i < n; i++) {
   printf(" %02x", buf[i]);
    if ((i + 1) % 16 == 0)printf("\n'");
  }
 printf("\n");
}
int read2byte(unsigned char *buf)
{
 return buf[0] + 256 * buf[1];
}
int read1(FILE *in)
{
  int c = getc(in);if (debug) {
   printf("%02x ", c);
   fprintf(out, "%02x ", c);
  }
 return c;
}
int read2(FILE *in)
{
 int c1, c2, c;
  c1 = getc(in); c2 = getc(in);if (debug) {
   printf("%02x %02x ", c1, c2);
   fprintf(out, "%02x %02x ", c1, c2);
  }
  c = c1 + (c2 \le 8);if (c >= 32768)
   c = 65536;return c;
}
int read4byte(unsigned char *buf)
{
 return buf[0] + 256 * (buf[1] + 256 * (buf[2] + 256 * buf[3]));
}
void analyze(unsigned char *buf,
             int *fmt_tag, int *num_channel, int *sampling_rate,
             int *bytes_per_seconds, int *block, int *num_bits,
             int *extended_information_size)
{
  *fmt_tag = read2byte(buf);
  *num_{channel} = read2byte(buf + 2);*sampling_rate = read4byte(buf + 4);*bytes_per_seconds = read4byte(buf + 8);
  *block = read2byte(buf + 12);
  *num_bits = read2byte(buf + 14);
  *extended_information_size = read2byte(buf + 16);
}
void readpcm(FILE *in, int size, int bits, int channel)
{
  int i, c, right;
  if (bits == 16) {
    if (channel == 2) {
      for (i = 0; i < size / 4; i++) {
        c = read2(in); right = read2(in);
```

```
if (verbose) printf("%d %d\n", c, right);
       fprintf(out, "%d %d\n", c, right);
      }
    }
    else {
     for (i = 0; i < size / 2; i++) {
        c = read2(in);if (verbose) printf("%d\n", c);
       fprintf(out, "%d\n", c);
     }
   }
  }
  else {
    if (channel == 2) {
     for (i = 0; i < size / 2; i++) {
        c = read1(in); right = read1(in);if (verbose) printf("%d %d\n", c, right);
       fprintf(out, "%d %d\n", c, right);
     }
    }
    else {
     for (i = 0; i < size; i++) {
       c = read1(in);if (verbose) printf("%d\n", c);
       fprintf(out, "%d\n", c);
     }
   }
 }
}
/* 取り扱うファイルの名前 */
char *input_fname, *output_fname, *prog_name;
int main(int argc, char **argv)
{
 int size;
 FILE *in;
  unsigned char buf [5120];
  unsigned char *buf2;
  int fmt_tag, num_channel, sampling_rate, bytes_per_seconds;
  int block, num_bits, extended_information_size;
  prog_name = argv[0];if (\text{argc} > 3)usage(prog_name);
  if (argc == 3) {
    output\_frame = argv[2];if ((out = fopen(output_name, "w")) == NULL) {
     fprintf(stderr, "%s がオープンできません。\n", output_fname);
      exit(1);}
  }
  else {
     output fname = "stdout";
     out = stdout;
  }
  if (argc >= 2) {
    input\_frame = argv[1];if ((in = fopen(input\_frame, "r")) == NULL) {
     fprintf(stderr, "%s がオープンできません。\n", input_fname);
     exit(1);}
```

```
}
 else {
   input_fname = "input"; in = stdin;
 }
 // setstring(buf, in, 4) は fread(buf, 1, 4, in) で良いかな。
 /* ヘッダーを読む */
 fread(buf, 1, 4, in); checkstring(buf, "RIFF");
 size = readint(in); printf("# RIFF データのサイズ=%d\n", size);
 fread(buf, 1, 4, in); checkstring(buf, "WAVE");
 fread(buf, 1, 4, in); checkstring(buf, "fmt ");
 size = readint(in); printf("# fmt データのサイズ=%d\n", size);
 fread(buf, 1, size, in); dump(buf, size);
 analyze(buf, &fmt_tag, &num_channel, &sampling_rate,
         &bytes_per_seconds, &block, &num_bits,
         &extended_information_size);
 printf("# 非圧縮 PCM%s。\n", (fmt_tag == 1) ? "です" : "ではありません");
 printf("# %s です。\n", (num_channel == 1) ? "モノラル" : "ステレオ");
 printf("# サンプリング・レート (標本化周波数)=%d\n", sampling_rate);
 printf("# 1 秒当りのバイト数=%d\n", bytes_per_seconds);
 printf("# ブロック境界=%d\n", block);
 -<br>printf("# ビット数/サンプル=%d\n", num_bits);
 printf("# 拡張情報サイズ=%d\n", extended_information_size);
 while (1) {
   fread(buf, 1, 4, in);
   if (strncmp("data", (char *)buf, 4) == 0) {
     if (verbose)
printf("# data チャンク見つかった\n");
     break;
   }
   else {
     // data チャンク以外。"PAD "とか "FLLR" とか "fact" とか "LIST" とか
     if (verbose) {
buf[4] = 0;printf("# %s チャンクがある。サイズは%d\n", buf, size = readint(in));
fread(buf, 1, size, in);
dump(buf, size);
     }
     else {
size = readint(in);fseek(in, size, SEEK_CUR);
     }
   }
 }
 size = readint(in);if (verbose)
   printf("# data データのサイズ=%d\n", size);
 /* 書き出す */
 fprintf(out, "#original file: %s\n", input_fname);
 fprintf(out, "#number of channels: %d\n", num_channel);
 fprintf(out, "#sampling rate: %d\n", sampling_rate);
 fprintf(out, "#number of bits (per sample): %d\n", num_bits);
 fprintf(out, "#number of samples: %d\n",
         size / num_channel / (num_bits / 8));
 readpcm(in, size, num_bits, num_channel);
 fclose(out);
 return 0;
}
```

```
15
```
#### **4.2.1 音の波形 (音圧の時間変化) を見る**

```
oyabun% ./readwave piano.wav > piano.txt
oyabun% gawk '(NR>=40000 && NR< 41000) {print NR, $1, $2}' piano.txt > piano2. txt
oyabun% gnuplot
gnuplot> plot "piano2.txt" with lines
```
✒ ✑

 $\sqrt{2\pi}$ 

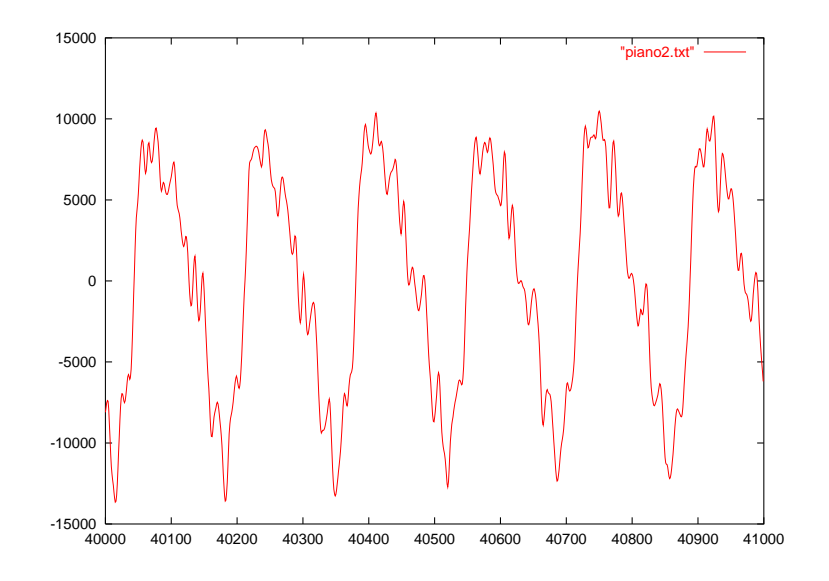

図 4: ピアノの音の波形 (約 6 周期分)

# **4.3 拙作 writewave.c (テキスト・ファイル→WAVE)**

writewave は、readwave の出力を読んで WAVE ファイルを作成する。(完全な逆変換と言 うわけではなく、ヘッダーが軽くなります。)

http://nalab.mind.meiji.ac.jp/~mk/program/sound/writewave.c

**コンパイルと色々な使い方 –** oyabun% gcc -o writewave writewave.c oyabun% ./readwave piano.wav piano.txt oyabun% ./readwave piano.wav > piano2.txt oyabun% ./writewave piano.txt piano1.wav oyabun% ./writewave piano2.txt > piano2.wav oyabun% ./readwave piano.wav | ./writewave > piano3.wav **✒ ✑**

/\* \* writewave.c --- 無圧縮 PCM データ (テキスト・ファイル) から WAVE ファイルを作る version 1 (2003/12/21) version 2 (2013/10/26) ラベルの後に; を入れた (コンパイル・エラー回避)。 文字コードを UTF8 にした。 \* コンパイル: gcc -o writewave writewave.c \* \* 使い方: (1): ./writewave <テキスト・ファイル名> <WAVE ファイル名> (2): ./writewave <テキスト・ファイル名>

```
* 標準出力に出力
 * (3): ./writewave
            標準入力から入力、標準出力に出力
 *
 * 入手:
 * http://www.math.meiji.ac.jp/~mk/program/
 *
 * 参考にした情報
 * URL: http://member.nifty.ne.jp/Ryuz/programing/wavefmt.html
 * -> http://homepage3.nifty.com/ryuz/programing/wavefmt.html
 *
   普段置いてある場所
 * ~/Sotsuken/2007/sound/readwave/
*/
#include <stdio.h>
#include <stdlib.h>
#include <strings.h>
int verbose = 1;
#define fwrite16(out,n) {fputc((n)&0xff,(out));fputc(((n)>>8)&0xff,(out));}
#define fwrite32(out,n) {fputc((n)&0xff,(out));fputc(((n)>>8)&0xff,(out));\
fputc(((n)>>16)&0xff,(out));fputc(((n)>>24)&0xff,(out));}
void usage(char *prog_name)
{
 fprintf(stderr, "usage: %s <txt-file> <wave-file>", prog_name);
 exit(1);}
int main(int argc, char **argv)
{
 int num_channels, num_bits, num_samples, sampling_rate;
 FILE *in,*out;
 char buf[4096], original_fname[1024];
 char *prog_name, *input_fname, *output_fname;
 int left, right, c;
 int ready = 0, len;
 int fmt_size, fmt_tag, bytes_per_seconds, block, extended_information_size,
   data_size, riff_size;
 static char label[5][32] =
 {"#original file: ",
  "#number of channels: ",
   "#number of bits (per sample): ",
  "#number of samples: ", "#sampling rate: "};
 prog_name = argv[0];if (argc > 3) {
   usage(prog_name);
 }
 if (argc == 3) {
   output_fname = argv[2];
   if ((out = fopen(output_name, "w")) == NULL) {
     fprintf(stderr, "出力ファイル %s がオープンできません。\n",
             output fname):
     exit(1);}
 }
 else {
   output_fname = "stdout";
```

```
out = stdout;
}
if (argc >= 2) {
  input\_frame = argv[1];if ((in = foren(input\_frame, "r")) == NULL) {
    fprintf(stderr, "入力ファイル %s がオープンできません。",
            input_fname);
   exit(1);}
}
else {
  input_fname = "stdin";
  in = stdin;
}
while (fgets(buf, sizeof(buf), in) != NULL) {
  if (buf[0] == '#') {
   switch (buf[1]) {
    case 'o':
      if (strncmp(buf, label[0], len = strlen(label[0])) == 0) {
        sscanf(buf + len, "%s", original_fname);
       ready |= 0x01;}
     break;
    case 'n':
      if (strncmp(buf, label[1], len = strlen(label[1])) == 0) {
       sscanf(buf + len, "%d", &num_channels);
       ready |= 0x02;}
      else if (strncmp(buf, label[2], len = strlen(label[2])) == 0) {
        sscanf(buf + len, "%d", &num_bits);
       ready |= 0x04;}
     else if (strncmp(buf, label[3], len = strlen(label[3])) == 0) {
       sscanf(buf + len, "%d", &num_samples);
       ready |= 0x08;\lambdaelse {
       fprintf(stderr, "unknown: %s\n", buf);
      }
     break;
    case 's':
      if (strncmp(buf, label[4], len = strlen(label[4])) == 0) {
       sscanf(buf + len, "%d", &sampling_rate);
       ready |= 0x10;}
     break;
    default:
      ;
      /* 何もしない */
   }
   if (ready == 0x1f) {
      if (verbose) {
       fprintf(stderr, "original file: %s\n", original_fname);
       fprintf(stderr, "number of channels: %d\n", num_channels);
       fprintf(stderr, "number of bits: %d\n", num_bits);
       fprintf(stderr, "number of samples: %d\n", num_samples);
       fprintf(stderr, "sampling rate: %d\n", sampling_rate);
     }
     break;
   }
  }
  else {
   /* パラメーターが揃わない (ready == 0x1f にならない) うちに
```

```
* 生データが来たらエラーだ */
   printf("ready=%0x\n", ready);
   fprintf(stderr, "%s\n", buf);
   exit(1);
 }
}
/* fmt チャンク */
fmt_size = 18; /* 2+2+4+4+2+2+2 */
fmt_tag = 1; /* 無圧縮 PCM */
bytes_per_seconds = sampling_rate * (num_bits / 8) * num_channels;
block = 1; /* ブロック境界 (何のこと?) */
extended_information_size = 0;
/* fact チャンクつけない */
/* data チャンク */
data_size = num\_samples * (num\_bits / 8) * num\_channels;/* */
riff_size = fmt_size + data_size;
/* ヘッダーを書く */
fprintf(out, "RIFF");
fwrite32(out, riff_size);
fprintf(out, "WAVE");
fprintf(out, "fmt ");
fwrite32(out, fmt_size);
fwrite16(out, fmt_tag); /* 2bytes */
fwrite16(out, num_channels); /* 2bytes */
fwrite32(out, sampling_rate); /* 4bytes */
fwrite32(out, bytes_per_seconds); /* 4bytes */
fwrite16(out, block); /* 2bytes */
fwrite16(out, num_bits); /* 2bytes */
fwrite16(out, extended_information_size); /* 2bytes */
fprintf(out, "data");
fwrite32(out, data_size);
if (num_{channels} == 2 \& num\_bits == 16)while (fgets(buf, sizeof(buf), in) != NULL) {
   sscanf(buf, "%d%d", &left, &right);
   fputc(left & 0xff, out); fputc((left >> 8) & 0xff, out);
   fputc(right & 0xff, out); fputc((right >> 8) & 0xff, out);
 }
else if (num_channels == 2 && num_bits == 8)
 while (fgets(buf, sizeof(buf), in) != NULL) {
   sscanf(buf, "%d%d", &left, &right);
   fputc(left & 0xff, out);
   fputc(right & 0xff, out);
  }
else if (num_channels == 1 && num_bits == 16)
 while (fgets(buf, sizeof(buf), in) != NULL) {
   sscanf(buf, "%d", &c);
   fputc(c & 0xf, out); fputc((c >> 8) & 0xf, out);}
else if (num_channels == 1 && num_bits == 8)
 while (fgets(buf, sizeof(buf), in) != NULL) {
   sscanf(buf, "%d", &c);
   fputc(c & 0xff, out);
 }
fclose(out);
return 0;
```
}

### **5 Java でサウンドを扱う**

### **5.1 参考にした情報**

- 1. Sun が公式に出している情報 (ネットでクラスやメソッドの名前で検索すると出て来る もの)
- 2. http://forum.java.sun.com/thread.jspa?threadID=5205151\&tstart=75
- 3. 『Java で HelloWorld サウンド編』<sup>7</sup>

2007 年度卒研が終ってから、本屋で赤間 [7] を見つけた (忙しいとのんびり本屋さんの棚を 見る時間がないということで、とてもありがちなこと)。これは便利 (お勧め)。もっと早く見 つけておけばと思ったけれど、まあ苦労したのは無駄にならないと考えることにしよう。

桂田研の学生の Java はぶっつけ本番。戸川 [8] くらいを与えて、プールに突き飛ばす感じ です。

### **5.2 拙作 DumpWave.java — WAVE ファイルはこうやって読める**

http://nalab.mind.meiji.ac.jp/~mk/program/sound/DumpWave.java 要点は

```
AudioInputStream ais = AudioSystem.getAudioInputStream(new File("sound.wav"));
byte [] data = new byte [ais.available()];ais.read(data);
ais.close();
```
✒ ✑

ということ。

 $\sqrt{2}$ 

(クラス・ライブラリィが使えるので、readwave.c のような低レベルのことはする必要が ない。)

以上はデータを一気に読む場合だが、1 バイトずつ読んだり、適当なサイズずつ読んだりす る read() メソッドもある (ネットで検索すると簡単に見つかる)。

```
1 /*
2 * DumpWave.java
3 */4
5 import java.io.IOException;
6 import java.io.File;
7 import javax.sound.sampled.*;
8
9 public class DumpWave {
10 public static void main(String [] args) {
11 try {
12 AudioInputStream ais =
13 AudioSystem.getAudioInputStream(new File(args[0]));
14 // オーディオ入力ストリームからデータを読む (一気に読むバージョン)
15 byte [] data = new byte [ais.available()];
16 ais.read(data);
17 ais.close();
18 // ファイルのフォーマットを調べる
19 AudioFormat af = ais.getFormat();
```
<sup>7</sup>http://www.hellohiro.com/sound.htm

```
20 System.out.println("#channels: " + af.getChannels());
21 System.out.println("#isBigEndian: " + af.isBigEndian());
22 System.out.println("#FrameSize: " + af.getFrameSize());
23 System.out.println("#SampleSizeInBits: " + af.getSampleSizeInBits());
24 System.out.println("#SampleRate: " + af.getSampleRate());
25 if (af.getEncoding() == AudioFormat.Encoding.PCM_SIGNED) {
26 System.out.println("#符号付 PCM");
27 }
28 else if (af.getEncoding() == AudioFormat.Encoding.PCM_UNSIGNED) {
29 System.out.println("#符号無 PCM");
30 }
31 System.out.println("#サイズ: " + data.length + "バイト, "
32 + data.length / af.getSampleRate() + "秒");
33 // ステレオ,16 ビット, 符号付 PCM, リトルエンディアンのみ
34 if (af.getChannels() == 2 &&
35 af.getSampleSizeInBits() == 16 &&
36 af.getEncoding() == AudioFormat.Encoding.PCM_SIGNED &&
37 (!af.isBigEndian())) {
38 short left, right;
39 for (int i = 0; i < data.length; i += 4) {
40 left = (\text{short})(\text{data}[i] \& \text{0xff } | (\text{data}[i+1] \ll 8));41 right = (\text{short})(\text{data}[i+2] \& \text{0xff } | (\text{data}[i+3] \ll 8));42 System.out.println("" + left + " " + right);
43 }
44 }
45 else {
46 System.out.println("#ステレオ,16 ビット, 符号付 PCM, リトルエンディアンのみ対
応");
47 }
48 } catch (Exception e) {
49 e.printStackTrace();
50 System.exit(1);
51 }
52 }
53 }
  コンパイル&実行 -
 mathpc% javac DumpWave.java
 mathpc% java DumpWave piano.wav
 #channels: 2
 #isBigEndian: false
 #FrameSize: 4
 #SampleSizeInBits: 16
 #SampleRate: 44100.0
 #符号付 PCM
 #サイズ: 1228068 バイト, 27.847347 秒
 64 64
 62 62
 65 62
 (後略)
```
### **5.3 拙作 PlayWave.java — WAVE ファイルを読んで音を再生**

http://nalab.mind.meiji.ac.jp/~mk/program/sound/PlayWave.java

『Java で HelloWorld サウンド編』<sup>8</sup> にサンプル・プログラムがある。それを参考にして作っ たプログラム。

```
1 /*
2 * PlayWave.java --- WAVE ファイルの音を再生する
3 */4
5 import java.io.IOException;
6 import java.io.File;
7 import javax.sound.sampled.*;
8
9 public class PlayWave {
10 public static void main(String [] args) {
11 try {
12 AudioInputStream ais =
13 AudioSystem.getAudioInputStream(new File(args[0]));
14 // オーディオ入力ストリームからデータを読む
15 byte [] data = new byte [ais.available()];
16 ais.read(data);
17 ais.close();
18 // ファイルのフォーマットを調べる
19 AudioFormat af = ais.getFormat();
20 // 再生する
21 DataLine.Info info = new DataLine.Info(SourceDataLine.class, af);
22 SourceDataLine line = (SourceDataLine)AudioSystem.getLine(info);
23 line.open(af);
24 line.start();
25 line.write(data, 0, data.length);
26 } catch (Exception e) {
27 e.printStackTrace();
28 System.exit(1);
29 }
30 }
31 }
  もしかして、line.drain(); と line.close(); も必要かな。
  ✓コンパイル&実行 ✏
  knoppix$ javac PlayWave.java
  knoppix$ java PlayWave piano.wav ✒ ✑
 なお、Clip として再生する方法もある。見比べると良い。
1 /*
2 * PlayWave_another.java --- Clip を使って再生する (参考)
3 * データの中身が見えないので卒研的にはあまり意味がないけれど…
4 */
5
6 import java.io.*;
7 import javax.sound.sampled.*;
8
9 public class PlayWave_another {
10 public static void main(String [] args) throws Exception {
11 AudioInputStream ais =
12 AudioSystem.getAudioInputStream(new File(args[0]));
13 Clip clip = (Clip)AudioSystem.getLine(new Line.Info(Clip.class));
14 try {
15 clip.open(ais);
16 clip.loop(0); // 0+1 回再生…それなら clip.start() でもよい
17 while (clip.isRunning()) {
18 Thread.sleep(100);
```

```
8http://www.hellohiro.com/sound.htm
```

```
\begin{array}{ccc}\n 19 & & & \rightarrow \\
 20 & & & \rightarrow\n \end{array}2021 finally {
22 clip.close();
23 System.exit(0); // 意外にも必要
24 }
25 }
26 }
```
### **5.4 マイクロホンで録音して WAVE ファイルを作成**

『Java で HelloWorld サウンド編』<sup>9</sup> にサンプル・プログラムがある。

### **5.5 拙作 ReadWave.java**

(これは古くてバグ入りだが、卒研の記録として残しておく。既に紹介した『Java で HelloWorld サウンド編』を参考にしたのだが、卒研が終ってから、赤間 [7] という本を見つけて、 それを見れば楽だったはず。)

http://nalab.mind.meiji.ac.jp/~mk/program/sound/ReadWave.java

ReadWave.java は、Wave ファイルを読み込んで、音を鳴らしながら、音声データを数値表 示するプログラムである。オーディオ・データの形式は、Java のクラス・ライブラリィが調 べてくれるので、自前で解析する手間は省けている (Cf: readwave.c)。

**✓**コンパイル&実行 **✏**

knoppix\$ javac ReadWave.java

knoppix\$ java ReadWave piano.wav > piano.txt

チェック用にhttp://nalab.mind.meiji.ac.jp/~mk/labo/2007/piano.wav とhttp://nalab. mind.meiji.ac.jp/~mk/labo/2007/piano.txt を公開しておく。

**✒ ✑**

ソース・プログラムは案外長いが、 (i) 16 ビット・ステレオ、(ii) 8 ビット・ステレオ、 (iii) 16 ビット・モノラル、(iv) 8 ビット・モノラル、と 4 つに場合分けしてあるからである (本当 はこれにエンディアンの違いと、符号の有無の違いで、さらに場合分けする必要があるが、そ れは無視した— と書いたのだけど、これは誤解かも知れない (2013/10)。)。

```
1 / /2 // ReadWave.java
3 // 2008/1/30 初めて作成
4 // 2008/2/13 一木君にバグを指摘される。Byte は符号付きだった。
5 // 2008/2/15 やはりビット演算だけで記述することにした。
6 //
7
8 import java.io.File;
9 import javax.sound.sampled.*;
10
11 public class ReadWave {
12 private static final int EXTERNAL_BUFFER_SIZE = 128000;
13 public static void main(String[] args) {
14 int frameSize; //
15 int sampleSizeInBits; // 音声データの数値のビット数 (16 または 8)
16 int channels; // チャンネルの数 (2 がステレオ, 1 がモノラル)
17 float sampleRate; // サンプリングレート (1 秒間の...)
18 boolean isStereo; // ステレオか
```
<sup>9</sup>http://www.hellohiro.com/sound.htm

```
19 boolean isBigEndian; // ビッグエンディアンか (上位バイトが先か)<br>20 if (args.length == 0) System exit(0):
      if (\text{args.length} == 0) System.exit(0):
21 try {
22 // File クラスのインスタンスを生成する
23 File soundFile = new File(args[0]);
24 // オーディオ入力ストリームを取得する
25 AudioInputStream audioInputStream = AudioSystem.getAudioInputStream(soundFile);
26 // オーディオフォーマットを取得する
27 AudioFormat audioFormat = audioInputStream.getFormat();
28
29 // データラインの情報オブジェクトを生成する
30 DataLine.Info info = new DataLine.Info(SourceDataLine.class,audioFormat);
31 // 指定されたデータライン情報に一致するラインを取得する
32 SourceDataLine line = (SourceDataLine) AudioSystem.getLine(info);
33 // 指定されたオーディオ形式でラインを開きます
34 line.open(audioFormat);
35 // ラインでのデータ入出力を可能にします
36 line.start();
37
38 // データの形式を読み取る
39 channels = audioFormat.getChannels();
40 isStepe = (channels == 2);41 isBigEndian = audioFormat.isBigEndian();
42 frameSize = audioFormat.getFrameSize();
43 sampleSizeInBits = audioFormat.getSampleSizeInBits();
44 sampleRate = audioFormat.getSampleRate();
45 System.out.println("#original file: " + args[0]);
46 System.out.println("#number of channels: " + channels);
47 System.out.println("#sampling rate: " + sampleRate);
48 System.out.println("#number of bits per sample: " + sampleSizeInBits);
49 System.out.println("#FrameSize: " + frameSize);
50 System.out.println("#isBigEndian: " + isBigEndian);
51 if (audioFormat.getEncoding() == AudioFormat.Encoding.PCM_SIGNED) {
52 System.out.println("#PCM Signed");
53 }
54 else if (audioFormat.getEncoding() == AudioFormat.Encoding.PCM_UNSIGNED) {<br>55 System.out.println("#PCM_Unsigned!!!");
           System.out.println("#PCM Unsigned!!!");
56 System.exit(0);
57 }
58 else {
59 System.out.println("#NO PCM!!");
60 System.exit(0);
61 }
62
63 // 音声データを読み取り、鳴らして、数値を表示
64 int nBytesRead = 0;
65 byte[] abData = new byte[EXTERNAL_BUFFER_SIZE];
66 if (isStereo) {
67 if (sampleSizeInBits == 16) {
68 // 16 ビットステレオ (フツー)
69 while (nBytesRead != -1) {
70 // オーディオストリームからデータを読み込みます
71 nBytesRead = audioInputStream.read(abData, 0, abData.length);
72 if (nBytesRead >= 0) {
73 // オーディオデータをミキサーに書き込みます
74 int nBytesWritten = line.write(abData, 0, nBytesRead);
75 for (int i = 0; i < n]BytesRead; i += 4) {
76 short left, right;
77 left = (\text{short})(\text{abData}[i] \& \text{0} \times f \mid (\text{abData}[i+1] \ll 8));78 right = (short)(abData[i+2] & 0xff | (abData[i+3] << 8));79 System.out.println("" + left + " " + right);
80 }
81 }
```

```
82 }
83 }
84 else { // sampleSizeInBits == 8
85 // 8 ビットステレオ (フツー)
86 while (nBytesRead != -1) {
87 // オーディオストリームからデータを読み込みます
88 nBytesRead = audioInputStream.read(abData, 0, abData.length);
89 if (nBytesRead >= 0) {
90 // オーディオデータをミキサーに書き込みます
91 int nBytesWritten = line.write(abData, 0, nBytesRead);
92 for (int i = 0; i < nBytesRead; i += 2) {
93 short left, right;
94 left = (short)(abData[i] & 0xff);
95 right = (short)(abData[i+1] & 0xff);
96 System.out.println("" + left + " " + right);
97 }
98 }
99 }
100 }
101 }
102 else {
103 // モノラル
104 if (sampleSizeInBits == 16) {
105 // 16 ビットモノラル
106 while (nBytesRead != -1) {
107 // オーディオストリームからデータを読み込みます
108 nBytesRead = audioInputStream.read(abData, 0, abData.length);
109 if (nBytesRead >= 0) {
110 // オーディオデータをミキサーに書き込みます
111 int nBytesWritten = line.write(abData, 0, nBytesRead);
112 for (int i = 0; i < nBytesRead; i += 2) {
113 short c;
114 c = (short)(abData[i] & 0xff \mid (abData[i+1] << 8));115 System.out.println("" + c);
116 }
117 }
118 }
119 }
120 else { // sampleSizeInBits == 8
121 // 8 ビットモノラル
122 while (nBytesRead != -1) {
123 // オーディオストリームからデータを読み込みます
124 nBytesRead = audioInputStream.read(abData, 0, abData.length);
125 if (nBytesRead \ge 0) {
126 // オーディオデータをミキサーに書き込みます
127 int nBytesWritten = line.write(abData, 0, nBytesRead);
128 for (int i = 0; i < nBytesRead; i++) {
129 short c;
130 c = (short)(abData[i] & 0xf);131 System.out.println("" + c);
132 }
133 }
134 }
135 }
136 }
137 // ラインからキューに入っているデータを排出します
138 line.drain();
139 // ラインを閉じます
140 line.close();
141
142 System.exit(0);
143 } catch (Exception e) {
144 e.printStackTrace();
```

```
145 System.exit(1);
146 }
147 }
148 }
```
# **5.6 拙作 MakeWaveFile.java — 数値データからWave ファイルを作る**

```
http://nalab.mind.meiji.ac.jp/~mk/program/sound/MakeWaveFile.java
1 /*
2 * MakeWaveFile.java
3 * version 1 (2008/3/5) by mk
4 * 参考: http://okwave.jp/qa1942478.html
5 http://java.sun.com/j2se/1.5.0/ja/docs/ja/api/javax/sound/sampled/AudioSystem.html
6 */
7
8 import java.io.IOException;
9 import java.io.File;
10 import java.io.InputStream;
11 import java.io.ByteArrayInputStream;
12 import javax.sound.sampled.*;
13
14 public class MakeWaveFile {
15 public static void main(String[] args) throws IOException {
16 // 音の PCM データ (44.1kHz, 量子化ビット数 16, ステレオ, 3 秒)
17 byte[] data = new byte[44100 * 2 * 2 * 3];
18 // 適当なデータ (良い子は自分が考えるデータに変えてみよう)
19 for (int i = 0; i < data.length; i++) {
20 data[i] = (byte) (((i \& (1 \le 6)) == 0) ? -18 : 18);21 }
22 // オーディオフォーマットを決める (44.1kHz, 16bit, stereo)
23 AudioFormat audioFormat =
24 new AudioFormat(AudioFormat.Encoding.PCM_SIGNED,
25 44100.0F, 16, 2, 4, 44100.0F, false);
26 // ByteArrayInputStream を AudioInputStream にする
27 InputStream in = new ByteArrayInputStream(data);
28 AudioInputStream ais = new AudioInputStream(in,
29 audioFormat,
30 \times 2 * 2;
31 // オーディオファイルの種類を指定
32 AudioFileFormat.Type targetType = AudioFileFormat.Type.WAVE;
33 // 出力ファイル名
34 File outputFile = new File("test.wav");
35 // えいっ、と書く
36 AudioSystem.write(ais, targetType, outputFile);
37 }
38 }
```
### **5.7 FFT**

#### **5.7.1 FFTPACK**

FFTW とかにも興味があるのだけれど、Java からどう使うかイマイチ分からなかったので、 まあまあ分かっているものを叩き台にすることにした。

 $\Gamma$ FFT についてのメモ — FFTPACK の利用に向けて — $1^{10}$ 

 $^{10}\texttt{http://nalab.mind.meiji.ac.jp/~mk/labo/text/fft-lecture.pdf}$ 

- コンパイル&テスト ––

C で書かれた汎用 FFT (高速 フーリエ/コサイン/サイン 変換) パッケージ by 大浦拓哉<sup>11</sup> は、比較的簡単に Java に書き直せる。

```
oyabun% tar xzf fft.tgz
oyabun% cd fft
oyabun% cd sample1
oyabun% make
oyabun% ./test4g
data length n=? (must be 2^m)
1024
cdft err= 5.55112e-16
rdft err= 4.44089e-16
ddct err= 7.77156e-16
ddst err= 6.66134e-16
dfct err= 4.44089e-16
dfst err= 7.77156e-16
test4g_h, test8g, test8g_h, testsg, testsg_h についても同様
oyabun% cd ../sample2
oyabun% make
oyabun% ./pi_fft4g
  ... (略) ...
```
2007 年度卒研で一木君は fft4g.c を Java に書き換えて使用した。

#### **5.7.3 jfftpack**

Paul N. Swarztrauber の **FFTPACK**<sup>12</sup> は古くからあるライブラリィだが、Java への移植 **jfftpack** (by Baoshe Zhang baoshe.zhang@uleth.ca) <sup>13</sup> がある。

**✒ ✑**

FFTPACK については、マニュアルの邦訳「FFTPACK」<sup>14</sup> を用意してある。

卒研では、サンプル・プログラム testjfftpack-unix.tar.gz $^{15}$ , testjfftpack-win.lzh $^{16}$ を用意した。

 $\Box$ 

knoppix\$ tar xzf testjfftpack-unix.tar.gz knoppix\$ cd testjfftpack-unix knoppix\$ javac -cp jfftpack.jar testfft.java knoppix\$ java -cp jfftpack.jar:. testfft

1 /\*

 $\sqrt{2}$ 

2 \* testfft.java

3 \* FFTPACK の Java 版 jfftpack (http://www.netlib.org/fftpack/ で入手可)

```
http://www.math.meiji.ac.jp/~mk/labo/2007/jfftpack.jar に載せる
```
<sup>12</sup>http://www.netlib.org/fftpack/

 $11$ http://www.kurims.kyoto-u.ac.jp/~ooura/fft-j.html

 $13$ http://www.netlib.org/fftpack/jfftpack.tgz

<sup>14</sup>http://nalab.mind.meiji.ac.jp/~mk/labo/text/fftpack-index.pdf

 $^{15}\mathrm{http://nalab.mind.meiji.ac.jp/~mk/labo/2007/testjfftpack-unix.tar.gz}$ 

 $16$ http://nalab.mind.meiji.ac.jp/~mk/labo/2007/testjfftpack-win.lzh

```
\frac{5}{6}6 * jfftpack.jar の位置を環境変数 CLASSPATH で指定する。
7 * (1) Windows では set CLASSPATH=%CLASSPATH%; どこか\jfftpack.jar
8 * (2) Linux では export CLASSPATH=$CLASSPATH:どこか/jfftpack.jar
9 *
10 * あるいは java コマンドの -classpath オプションを使う。
11 * java -classpath どこか/jfftpack.jar:. testfft
12 *
13 */
14
15 import ca.uol.aig.fftpack.*;
16
17 public class testfft {
18 public static void main(String args[]) {
19 int i,n;
20 double dx,x;
21 double [] a;
22 n = 1024;
23 a = new double [n];24 RealDoubleFFT myfft = new RealDoubleFFT(n);
25 // n 等分点上の関数値を求める
26 dx = 2 * Math.PI / n;
27 for (i = 0; i < n; i++) {
28 x = i * dx;
29 a[i] = 1+2*Math.cos(x)+3*Math.sin(x)+4*Math.cos(2*x);30 }
31 // 離散 Fourier 変換
32 myfft.ft(a);
33 // Fourier 係数を求める
34 a[0] /= n;35 for (i = 1; i < n; i++)
36 a[i] = a[i] / (n / 2.0);37 // 1,2,3,4 が現われますやら…
38 for (i = 0; i < 10; i++)
39 System.out.printf("i=%d: %f\n", i, Math.abs(a[i]));
40 // System.out.println("i=" + i + ":" + Math.abs(a[i]));<br>41 }
41 }
42 }
\sqrt{2\pi}[chronos:sound/sound/jfftpack] mk% java testfft
 i=0: 1.000000
 i=1: 2.000000
 i=2: 3.000000
 i=3: 4.000000
 i=4: 0.000000
 i=5: 0.000000
 i=6: 0.000000
 i=7: 0.000000
 i=8: 0.000000
 i=9: 0.000000
 [chronos:sound/sound/jfftpack] mk%
```
無事に 1, 2, 3, 4, 0, *. . .* となりました。

**防備録: jfftpack.jar の作り方** ca.uol.aig.fftpack という package 名であることに注意。

```
mkdir -p ca/uol/aig/fftpack (ディレクトリィを用意)
cp -p どこか/*.java ca/uol/aig/fftpack (ソース・プログラムを用意)
javac ca/uol/aig/fftpack/*.java (ソース・プログラムをコンパイル)
jar -cvf /fftpack.jar . (jar ファイルを作る)
jar -tvf /fftpack.jar (jar ファイルの中身を確認する)
```
**✓ ✏**

**✒ ✑**

### **6 MATLAB**

(準備中)

 $\sqrt{2}$ 

さすがに便利そうなのだけれど、最近は Mathematica で色々やっているので、こちらで何か するのは、いつになるか分からない。さすがに Octave では、sound() は undefined になる…

今所属しているところでは、MATLAB の Toolbox がふんだんに使えるので、そういうの を利用するときっとすごく便利なのでしょう (チャレンジャー募集)…

(2019/10/13) 昨日久しぶりに MATLAB で音を扱う話を目にした。waveread(), wavewrite() というのは、名前からしても古そうな気がする (笑)。昨日分かったことは、§§6.5 に書いておく。

✒ ✑

 $\sqrt{2\pi}$ 

✒ ✑

 $\sqrt{2\pi}$ 

✒ ✑

### **6.1 sound() で音を鳴らす**

sound() は Mathematica の ListPlay[] に相当する。

```
samplerate=44100;
Tmax=1;
freq=440;
t=0:1/samplerate:Tmax;
sampledata=sin(2*pi*freq*t);
sound(sampledata,samplerate);
```
### **6.2 wavrecord() で録音**

```
samplerate=44100;
Tmax=10;
sampledata=wavrecord(Tmax*samplerate,samplerate);
```

```
wavwrite(sampledata,samplerate,'sample.wav');
```
# **6.3 wavread() で WAVE ファイルを読む**

```
sampledata=wavread('sample.wav');
```

```
[sampledata,samplerate,bits]=wavread('sample.wav');
```

```
wavread('sample.wav', numtoread); や wavread('sample.wav', [from to]); などの
ようなことが出来る。
```
 $\sqrt{2\pi}$ 

✒ ✑

### **6.4 wavwrite()**

 $\overline{a}$ 

```
wavwrite(sampledata,'file.wav');
wavwrite(sampledata,samplerate,'file.wav');
wavwrite(sampledata,samplerate,N,'file.wav'); N=8,16,24,32
```
# **6.5 補足 (2019/10/13)**

audioinfo(), audioread(), audiowrite(), sound() などを使うのが普通?

```
filename='~/work/guitar-5-3.wav'
% 全部読む
[y,Fs]=audioread(filename);
% 音を出す
sound(y,Fs)
% 消去
clear y Fs
% 情報を取得
info=audioinfo(filename)
% 1 秒分だけ読む
[y,Fs]=audioread(filename, [1,info.SampleRate]);
% 書くとき
audiowrite('<sup>~</sup>/work/copyguitar.wav', y, Fs);
clear y Fs
```
# **7 Python**

Python では色々なやり方があるらしい。

以下に掲げるプログラムは、最初 Python 2.7 向けに作ったが (つまり古いプログラムとい うこと)、print を print() に変えれば Python 3.x でも動く。

### **7.1 WAVE ファイルのパラメーターを読み取る**

wave モジュールというのがあるけれど、scipy でも WAVE ファイル読めるみたいだし。 以下のサンプル・プログラムでは wave モジュールを使っている。

```
✓readparam.py ✏
 # coding: utf-8
 # readparam.py --- WAVE ファイルのパラメーター調査
 import wave
 import sys
 argv = sys.argv
 \arg c = \text{len}(\arg v)if \arg c == 1:
     fname = "guitar-5-3.wav"
 else:
     fname = argv[1]wavefile = wave.open(fname)
 nchannels = wavefile.getnchannels() # 1: モノラル, 2: ステレオ
 samplewidth = wavefile.getsampwidth()
 samplingrate = wavefile.getframerate()
 numframes = wavefile.getnframes()
 parameters = wavefile.getparams()
 print "ファイル名: ", fname
 print "チャンネル数: ",nchannels
 -<br>print "サンプル幅: ", samplewidth
 print "サンプリング周波数: ", samplingrate
 print "フレームの総数: ", numframes
 print "パラメーター: ",parameters
\overline{a}
```

```
$ python readparam.py guitar-5-3.wav
ファイル名: guitar-5-3.wav
チャンネル数: 2
サンプル幅: 2
サンプリング周波数: 44100
フレームの総数: 452025
パラメーター: (2, 2, 44100, 452025, 'NONE', 'not compressed')
```
guitar-5-3.wav が欲しければ、curl -0 http://nalab.mind.meiji.ac.jp/ mk/lecture/fourier-2

 $\Box$ 

### **7.2 pyaudio で WAVE ファイルを再生する**

どれを選ぶべきか分からないけれど、ネットで pyaudio を推している人がいて、それに従っ てみる。

```
✓readwave.py ✏
# coding: utf-8
# 参考 http://aidiary.hatenablog.com/entry/20110515/1305420830
import wave
import pyaudio
import sys # argv
if __name__ == '__main__':
   argv = sys.argv
   \arg c = \text{len}(\arg v)if \arg c = 1:
       wf = wave.open("guitar-5-3.wav", "r")else:
       wf = wave.open(argv[1], "r")# ストリームを開く
   p = pyaudio.PyAudio()
    stream = p.open(format=p.get_format_from_width(wf.getsampwidth()),
                    channels=wf.getnchannels(),
                   rate=wf.getframerate(),
                    output=True)
    # チャンク単位でストリームに出力し音声を再生
    chunk = 1024
    data = wf.readframes(chunk)while data != '':
        stream.write(data)
       data = wf.readframes(chunk)
    stream.close()
    p.terminate()
```
### **7.3 DFT してスペクトルを調べる**

Python での FFT ライブラリィは選り取り見取り。

"FFT scipy vs numpy" で検索したら

python - What is the difference between numpy.fft and scipy.fftpack https://stackoverflow.com/questions/6363154/what-is-the-difference-between-numpy-f

とか出て来た。scipy と numpy だと、scipy がずっと速いという人がいたり (僕には「ちょっ と」としか思えなかった)、多次元だと numpy の方が速いとか、FFTW を使う方が速いとか。 スピード競争は好きな人に任せる。某授業で Mathematica でやったことをほぼそのまま後 追いしてみる。

```
✓spectrum.py ✏
# coding:utf-8
# spectrum.py --- WAVE ファイルを読んで離散フーリエ変換する
# https://docs.python.jp/3/library/wave.html
# http://aidiary.hatenablog.com/entry/20110618/1308367728
import wave
import numpy as np
import scipy.fftpack # サブパッケージは一々 import する
import matplotlib
import matplotlib.pyplot as plt #
# WAVE ファイルをオープンする
wf = wave.open("guitar-5-3.wav", "r")# サンプリング・レートを得る (Python 的には frame rate という)
sr = wf.getframerate()
# チャンネル数を得る (モノラルか
nchannels = wf.getnchannels()
# サンプルあたりのバイト数
samplewidth = wf.getsampling()# フレームの総数
nframes = wf.getnframes()
# すべてのフレームを読み込む
snd = wf.readframes(nframes) # snd=wf.readframes(wf.getnframes()) とも出来る
# もう閉じていいでしょう
wf.close()
#
if samplewidth == 2:
   tbl=np.frombuffer(snd, dtype="int16")/32768.0
elif samplewidth == 4:
   tbl=np.frombuffer(snd, dtype="int32")/2147483648.0
# ステレオの場合は左チャンネルだけ
if nchannels == 2:
   tbl = tbl[::2] # tbl=tbl[1::2] とすると右チャンネル
elif nchannerls == 1:
   print(u"モノラル")
else:
   print(u"あれ?チャンネル数=", nchannels)
# とりあえず先頭から 3 秒分プロットしてみる
plt.plot(tbl[:3*sr])
plt.show()
# 62800 番目から 1 秒分取り出してプロットする (そうすると周波数簡単)
start=62800
N = srplt.plot(tbl[start:start+N])
plt.show()
#
c=scipy.fftpack.fft(tbl[start:start+N])
# c = np.fft.fft(tbl[start:start+N])
plt.plot(abs(c))
plt.show()
# n1 から n2 までの範囲で図示
def graph(c,n1,n2):
   plt.plot(np.array(range(n1,n2)),abs(c[n1:n2]))
                                      33
```
plt.xlabel('Frequency')

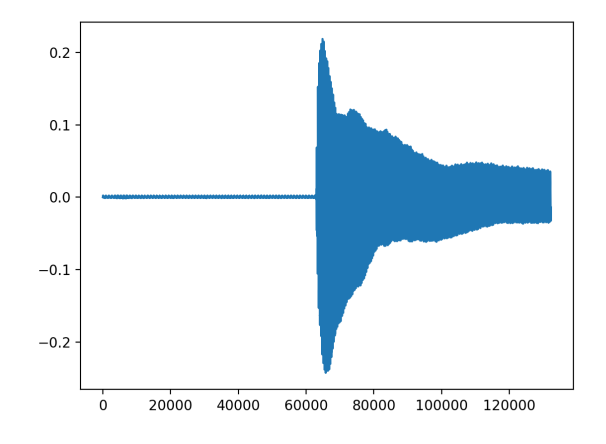

図 5: 3 秒分プロット

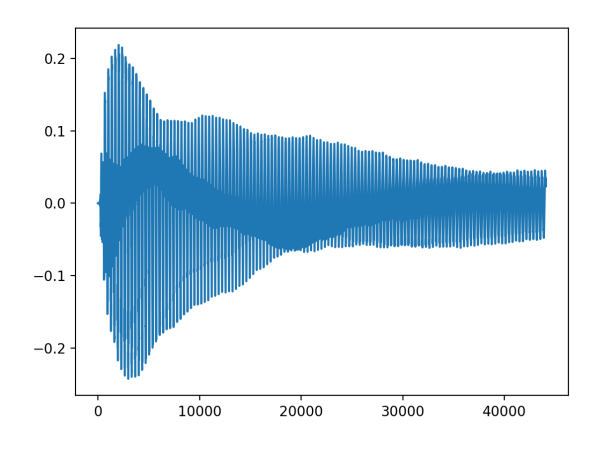

図 6: 鳴り始めから 1 秒分プロット

### **7.4 WAVE ファイルを作る**

*A*, *f* を正の定数とするとき、時刻 *t* (秒) での値が

$$
u(t) = A\sin(2\pi ft)
$$

である信号は、振幅 *A*, 周波数 *f* (Hz) の正弦波である。

次のプログラムを実行すると、*f* = 440 Hz の信号を 10 秒間記録した WAVE ファイル (サ ンプリング周波数 44100 Hz モノラル、量子化ビット数 16 ビット、モノラル) "sinwave.wav" が出来る。

http://nalab.mind.meiji.ac.jp/~mk/fourier/testwritewave.py

```
# encoding: utf-8
# testwritewave.py
# http://nalab.mind.meiji.ac.jp/~mk/lecture/fourier-2017/testwritewave.py
# これは Python 3.x 用のプログラム
import numpy as np
import wave
import struct
```
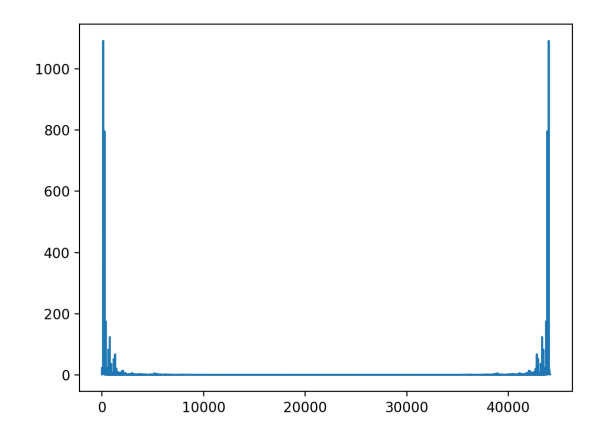

図 7: スペクトル (離散 Fourier 係数の絶対値)

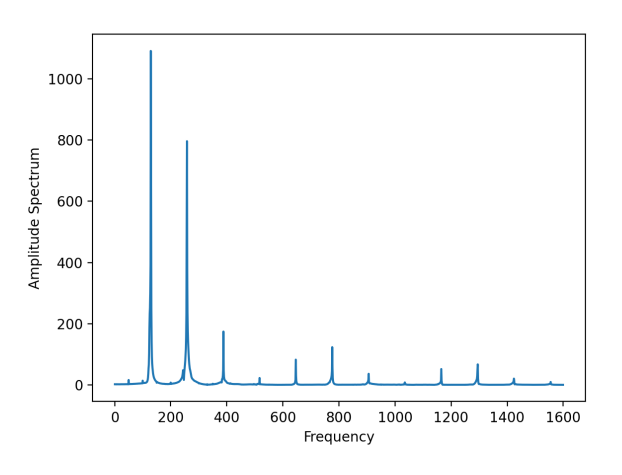

図 8: 周波数のピークを探す (1600Hz まで)

```
fname = 'sinwave.wav'
wf = wave.open(fname, 'w')ch = 1width = 2samplerate = 44100
wf.setnchannels(ch)
wf.setsampwidth(width)
wf.setframerate(samplerate)
time = 10numsamples = time * samplerate
# python 2.x では ( ) を取る
print( u"チャンネル数 = ", ch)
print( u"サンプル幅 (バイト数) = ", width)
print( u"サンプリングレート (Hz) =", samplerate)
print( u"サンプル数 =", numsamples)
print( u"録音時間 =", time)
# 信号データを作る (numpy の ndarray で)
freq = 440 # 周波数 freq を 440 Hz にする
x=npu.linspace(0, time, numsamples+1) # 0 \le t \le time を numsamples 等分
y=np.sin(2 * np.pi * freq * x) # 周波数 freq (Hz) の正弦波
y=np.rint(32767*y/max(abs(y))) # [-32767,32767] の範囲に収める
y=y.astype(np.int16) # 16 ビット整数に型変換する
y=y[0:numsamples] # numsamples 個のデータに打ち切る
```
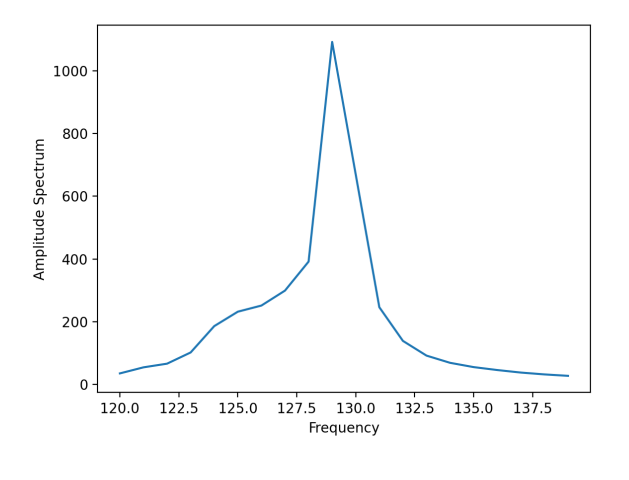

図 9:

# ndarray から bytes オブジェクトに変換 data=struct.pack("h" \* numsamples , \*y)

```
# データを書き出す
wf.writeframes(data)
wf.close()
```
### **7.5 録音してWAVE ファイルを作る**

ネットで探すと色々ヒットするが、私には、京都大学の講義の資料「計算機科学実験及演習 4「音楽情報処理」」<sup>17</sup> の 3.1「音声の録音と再生」 pp. 6–7 にある record.py が参考になった。

(ネットによくあるのは、メモリに append() で記録して行って、最後にどかっと書き込む、 というプログラム。まあ、1 分 10MB 程度だとして、今のコンピューターにはどうってことは ないかもしれないけれど、マイクで取ったデータはすぐ書き込む方が自然な気がする。)

# **A Mac での録音**

### **A.1 QuickTime Player での録音**

(以下の説明に従い、MacBook Air を使って、 "一応" 録音は出来るのだが、マイクの品質 がイマイチなせいか (?) 出来上がる WAVE ファイルの品質がよろしくないように思える (そ れともこれは使った Mac が古いせい?)。スマホを持っている人は、適当なアプリを使って、 スマホで録音する方が良いようだ。Mac に適当なマイクを接続すれば良いのかもしれないが、 マイクを探すよりスマホを利用する方が多分簡単だよね。)

QuickTime Player で一応録音は出来る。QuickTime Player は Finder でアプリケーション・ フォルダーを探すと見つかる。[ファイル] メニューから新規オーディオ収録を選択し、右側に あるボタンで録音品質を選択する。

<sup>17</sup>http://winnie.kuis.kyoto-u.ac.jp/~itoyama/le4-music/2014/le4-music-2014.pdf

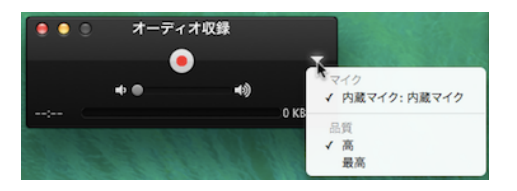

品質は「高」、「最高」の二つから選択できる (何だそれは)。

- 「最高」にすると拡張子が .aifc の AIFC というフォーマットになる。
- 「高」にすると拡張子が .m4a というフォーマットになる。

AIFC は、AIFF (Audio Interchange File Format) という1990 年頃に Apple が決めたフォー マットをもとに、圧縮を取り入れたものである。

AIFF そのものは Linear PCM であり、圧縮はしていない。

「最高」で録音すると、拡張子は .aifc であるが、どうも 24 ビット Linear PCM, ステレ オ、サンプリング周波数 44.1kHz であるようだ (以下のやり方で 24 ビット WAVE に変換する とファイルのサイズが同じになる— いい加減な根拠だ…まあ、そのうち調べよう)。ちなみに Mathematica 9 で Import[] で読もうとしても駄目だった (けっこう Import[] へたれです)。 afconvert という Apple 純正のコマンドライン・ツールでフォーマット変換が出来る。例 えばターミナルで次のようにして「普通の」WAVE ファイルに変換できる。

**✓**nantoka.aifc を WAVE 形式のファイル nantoka.wav に変換 **✏**

afconvert -f WAVE -d LEI16 nantoka.aifc nantoka.wav

(-d はデータのフォーマットの指定で、(a) エンディアン, (b) 値のタイプ (U or LEI or LEF), (c) ビット数という 3 つの項目を表す文字列で Linear PCM の形式を表す、ということらしい。 例えば LEI16 は、リトルエンディアンの符号あり整数 16 ビットという意味である。ここで他 に指定できるフォーマットは、UI8 (符号なし整数 8 ビット), LEI24 (リトルエンディアン符号

あり整数 24 ビット), LEI32 (リトルエンディアン符号あり整数 32 ビット), LEF32 (リトルエン ディアン符号あり浮動小数 32 ビット), LEF64 (リトルエンディアン符号あり浮動小数 64 ビッ ト) だとか。)

LEI16の後に@数値をくっつけて、サンプリング周波数の指定もできるみたい。-d LEI16@22050 (22050Hz)

Mathematica 9 では、LEI16 はもちろんだが、LEI24 も読むことが出来た。

その他、afconvert で扱えるフォーマットにどういうのがあるかは、afconvert -hf で表 示される短いヘルプメッセージを見ると良い (というか、長い説明は用意されていない)。

-c 1 とするとモノラルに出来る (チャンネル数を 1 にする)。

# **B iPhone での録音**

(工事中, 。)

標準のアプリである**ボイスメモ**で録音出来る。

iPhone の外への転送の仕方は、iTunes を使う方法、AirDrop を使う方法、メールに添付す る方法などがあるそうだ (こういうのは学生の方が詳しそうだ)。

拡張子が.m4aのファイルが出来るが、前節のように afconvert を使っても良いし、ffmpeg<sup>18</sup> でも WAVE ファイルに変換できる。

✒ ✑

例えば、piano.m4a を WAVE ファイル piano.wav に変換するには、ターミナルで

ffmpeg -i piano.m4a piano.wav

とすれば良い。

 $\overline{a}$ 

# **C 調べないと**

# **C.1 音高 (ピッチ) を調べる**

難波編 [9] 第 7 章に

- 1. 位相差計測法
- 2. 複素スペクトル内挿法

というのが紹介されている。記述が簡単すぎて良く分からないが、原典 (井口 [10], 原・井口 [11]) にあたって勉強してみよう。

### **C.2 インハーモニシティ**

太田 [12] 土橋 [13]

- Wikipedia の Inharmonicity
- Isoharu Nishiguchi, Recent research on the acoustics of pianos, http://www.jstage. jst.go.jp/article/ast/25/6/413/\_pdf

<sup>18</sup>フリーソフトで、現象数理学科 Mac にはインストール済みのはず。

- Neville H. Fletcher, Harmonic? Anharmonic? Inharmonic?, Am. J. Phys. 70 12!, December 2002, http://www.phys.unsw.edu.au/music/people/publications/Fletcher2002. pdf
- Numerical simulations of piano strings. I. A physical model for a struck string using finite difference methods, http://people.cs.uchicago.edu/~ridg/stabil/pianostring.pdf
- http://piano.s20.xrea.com/mecha/doc03.html
- 川口和也, 中井幹雄, 打弦時に発生するインハーモニシティに関する研究, 日本機会学 会 Dynamics and Design Conference 2001, http://www.jsme.or.jp/monograph/dmc/ 2001/data/pdf/729.pdf これと同じか?Dynamics & Design Conference. アブストラクト集, Vol.2003, No.abstract(20030915) p. 218, The Japan Society of Mechanical Engineers ISSN:13480235
- Dynamics & Design Conference. アブストラクト集 Vol.2003, No.abstract(20030915) p. 218 The Japan Society of Mechanical Engineers ISSN:13480235
- Dynamics & Design Conference. アブストラクト集 Vol.2003, No.abstract(20030915) p. 218 The Japan Society of Mechanical Engineers ISSN:13480235
- ROBERT W. YOUNG, Inharmonicity of Plain Wire Piano Strings, The Journal of the Acoustical Society of America, Volume 24, Number 3, MAY 1952, http://www.afn. org/~afn49304/youngnew.htm
- 『もっと知りたいピアノのしくみ』(西口磯春、森太郎 著/音楽之友社)

# **D 個人的記憶**

- **D.1 レコード**
- **D.2 テープレコーダー**
- **D.3 CD プレーヤー**

## **D.4 べネット『パソコンプログラム 理科系のための問題演習』**

べネット [14]

# **参考文献**

- [1] 横山和正:常微分作用素の固有値問題の数値解析, http:///nalab.mind.meiji.ac.jp/ ~mk/labo/report/open/2003-yokoyama.pdf (2004).
- [2] 桂田祐史:卒業研究テーマ 固有値問題とそのシミュレーション, http://nalab.mind. meiji.ac.jp/~mk/labo/2003/eigenvalue/  $(2003 \nleftrightarrow 11 \nleftrightarrow 11 \nleftrightarrow 11)$ .
- [3] N. H. フレッチャー, T. D. ロッシング:楽器の物理学, シュプリンガー・フェアラーク東 京 (2002), 岸 憲史, 久保田 秀美, 吉川 茂 訳.
- [4] 城都健一:ディジタルフーリエ解析 (I) —基礎編—, コロナ社 (2007).
- [5] 城都健一:ディジタルフーリエ解析 (II) —上級編—, コロナ社 (2007).
- [6] 松山周五郎:音の Fourier 解析, 2003 年度卒業研究レポート, http://nalab.mind.meiji. ac.jp/~mk/labo/report/open/2003-matsuyama.pdf (2004).
- [7] 赤間 世紀:JavaSound 教科書, 工学社 (2007). あ か ま せ い き
- |8| 戸川隼人:演習と応用 Java, サイエンス社 (2004).
- [9] 難波 精一郎編:音の科学, 朝倉書店 (1989).
- [10] 井口征士:音楽情報の処理 電算機を用いた自動採譜, 計測と制御, Vol. 19, pp. 314–319 (1980).
- [11] 原裕一郎, 井口征士:複素スペクトルを用いた周波数同定, 第 19 巻 (1983).
- [12] 太田高正:ピアノ弦の性質と調律曲線, 数学セミナー, 2007 年 12 月号, pp. 37–41 (2007).
- [13] 土橋光義:Sound and Temperament Lab ピアノの音と音律:http://park11.wakwak. com/~md440/.
- [14] W. R. べネット:パソコンプログラム 理科系のための問題演習, 現代数学社 (1983), William Ralph Bennett, Scientific and Engineering Problem-solving with the Computer, Prentice Hall (1976) の邦訳。 学生の頃、邦訳の方が愛読書でした (どこかに行ってしまっ た…)。 今古本で買うと高いので、原著の方を買ってみました (ハードカバーでなかなか 立派な本です)。